## **MENU MY REMOTE – LEGAL & FINANCIAL INFORMATION (FiLIP) : Nouvelle option pour modifier votre compte bancaire**

Si vous souhaitez que votre pension et vos remboursements de frais médicaux soient versés sur un nouveau compte bancaire, sachez que la possibilité de l'encoder vous-mêmes est dorénavant à votre disposition.

➔ Accès à MyRemote : [https://myremote.ec.europa.eu](https://myremote.ec.europa.eu/) avec votre compte EU Login ➔ sur le Menu My Remote : clic sur la dernière option **« Legal and Financial information** »

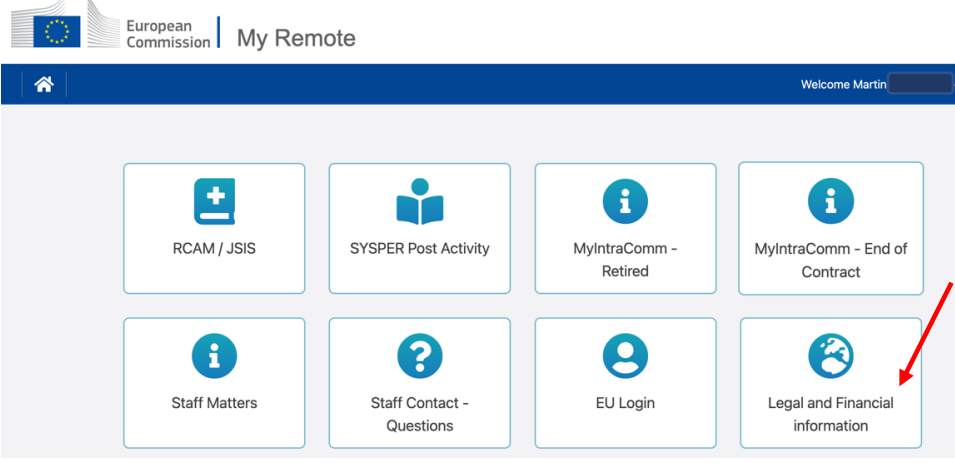

**Une seconde authentification EU Login est généralement exigée !**

➔L'écran d'accueil s'affiche, il est possible de choisir le français en cliquant en haut à droite

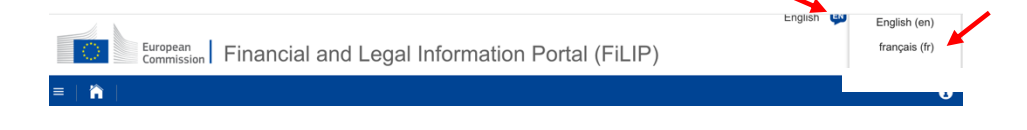

## ➔Une fois dans le menu en FR, cliquez sur « Mes informations »

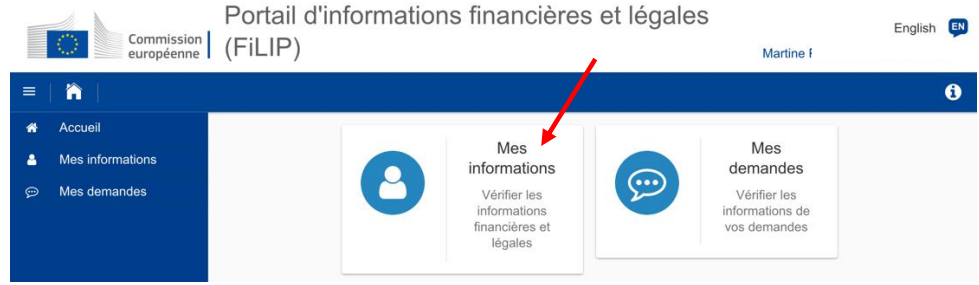

➔S 'affiche alors un écran qui reprend toutes vos données administratives et bancaires.

*Martine PLATTEAU-GUILLAUME 20/02/22 HelpDesk AIACE Internationale*

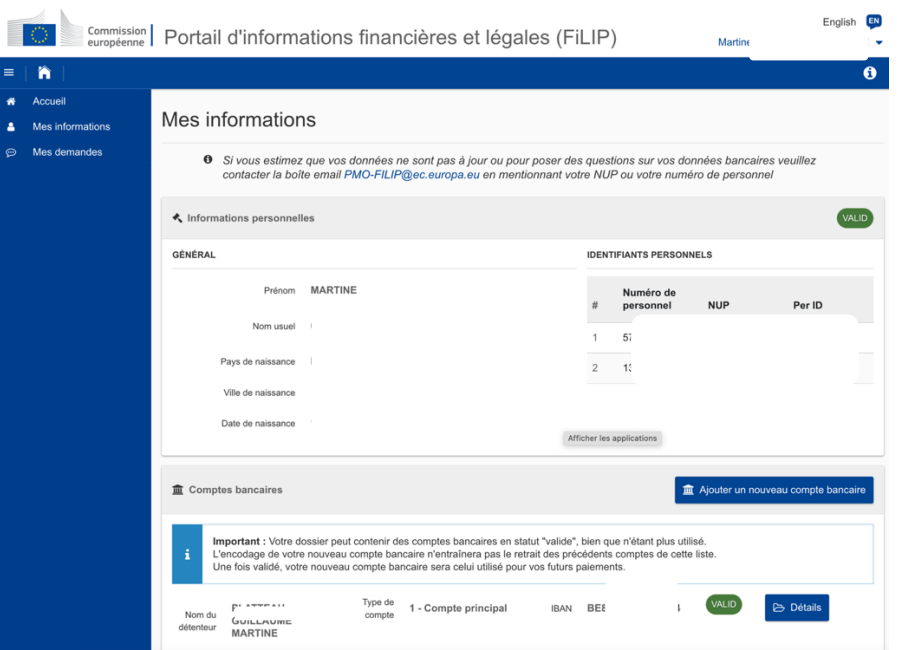

➔ Vérifiez-les et puis au milieu à droite cliquer sur « **Ajouter un nouveau compte bancaire** »

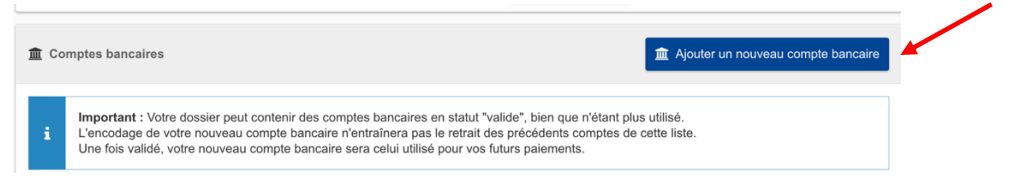

➔ Suivez ensuite les instructions du « **Tutorial de Création d'un compte bancaire** » en annexe ou proposé à l'étape « Début » de l'étape « Création de compte bancaire ».

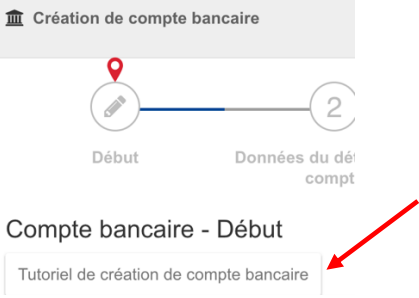

➔Votre demande sera soumise au PMO qui vous préviendra ultérieurement par mail du changement de compte.